# **บทที่ 24 ระบบการกําหนดสิทธิการใช้งานขั้นสูง**

### **วัตถุประสงค์**

เพื่อให้ผู้ใช้งานซึ่งเป็นผู้ดูแลระบบ (Admin) สามารถกำหนดสิทธิการเข้าถึงข้อมูลในส่วนที่ผู้ใช้งานแต่ละคนรับผิดชอบได้ อย่างถูกต้อง เพื่อป้องกันการเพิ่มเติม, แก้ไข หรือลบข้อมูลทั้งโดยตั้งใจและไม่ตั้งใจ

#### **การกําหนดสิทธิการใช้งาน**

่ ในกรณีที่บริษัทมีผู้ใช้งานโปรแกรมมากกว่า 1 คน โดยแต่ละคนมีหน้าที่การทำงานที่แตกต่างกัน ดังนั้น จึงจำเป็นจะต้องมี การกำหนดสิทธิการเข้าถึงข้อมูลต่างกัน โดยมีขั้นตอนดังนี้

### **วิธีการบันทึกข้อมู ล**

หน้าจอ**เลือกฐานข้อมูลที่ต้องการ** เลือกเมนู**เครื่ องมือ** เลือก **ชื่อผ้ใช้และสิทธิการใช้งาน ู**

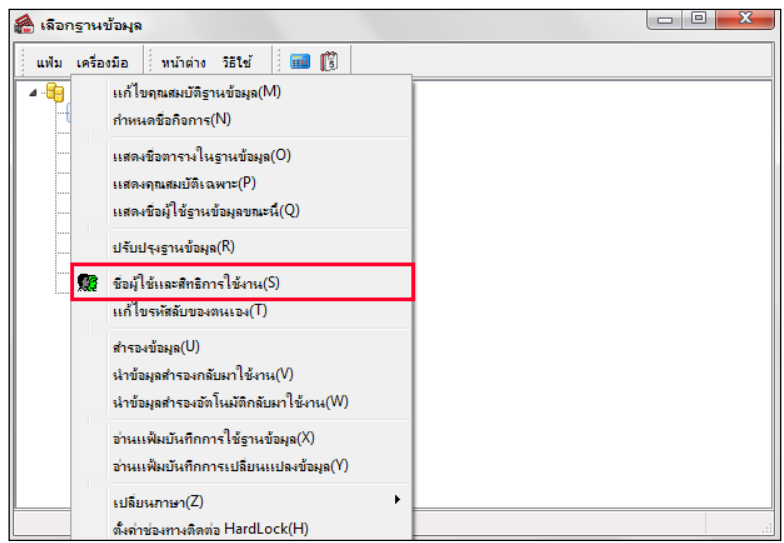

 $\blacktriangleright$  บันทึกชื่อผู้ใช้ และรหัสลับ ของผู้ใช้งานที่มีระดับสูงสุด เช่น

**ชื่ อผ้ใช้ ู BUSINESS**

**รหัสลับ SYSTEM**

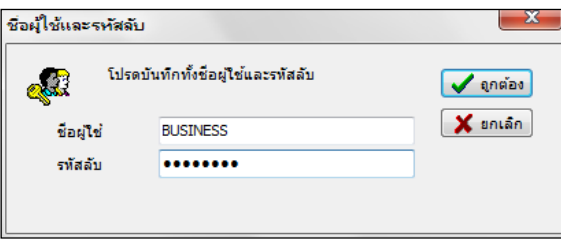

 $\blacktriangleright$  กรณีที่เข้าโปรแกรมครั้งแรก โปรแกรมจะให้ทำการตั้งค่ารหัสลับใหม่ก่อนการใช้งาน ให้คลิก **ปุ่ม**  $\rm{OK}$ 

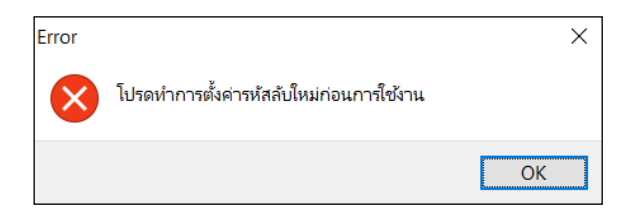

 $\blacktriangleright$  ทำการตั้งค่ารหัสลับใหม่ และคลิก **ปุ่มบั**้น <mark>ทึก</mark>

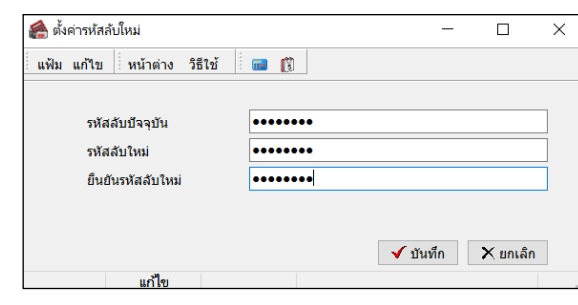

**รหัสลับปัจจุบัน** คือ SYSTEM

**รหัสลับใหม่** ตัวอย่างเช่น 1234567890

ย**ืนยันรหัสลับใหม่** ตัวอย่างเช่น 1234567890

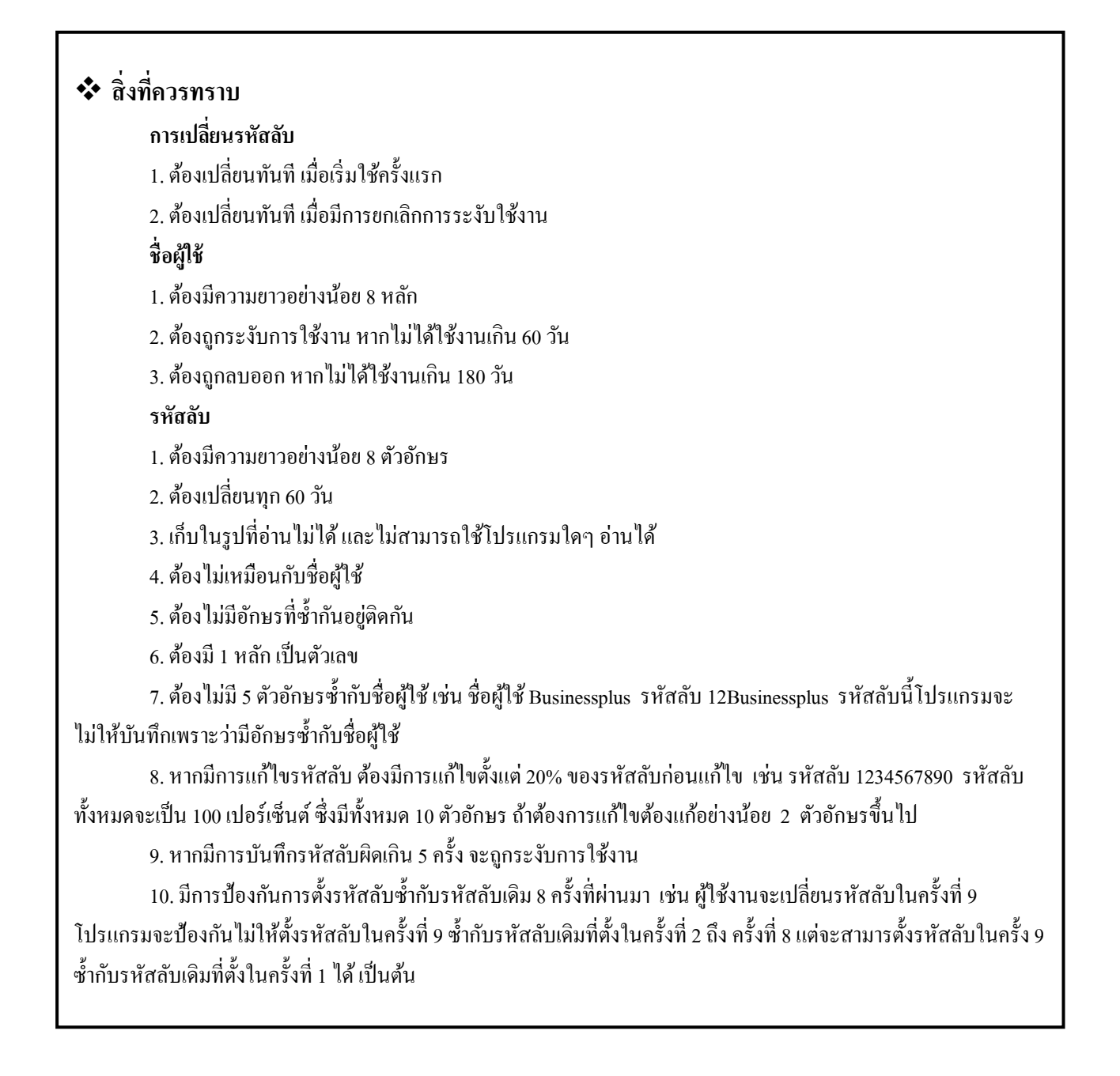

 $\blacktriangleright$  จากนั้นจะปรากฏหน้าจอเพื่อให้ทำการกำหนดสิทธิการใช้งาน ซึ่งจะประกอบด้วยตำแหน่งงานมาตรฐานที่ โปรแกรมสร้างไว้ให้

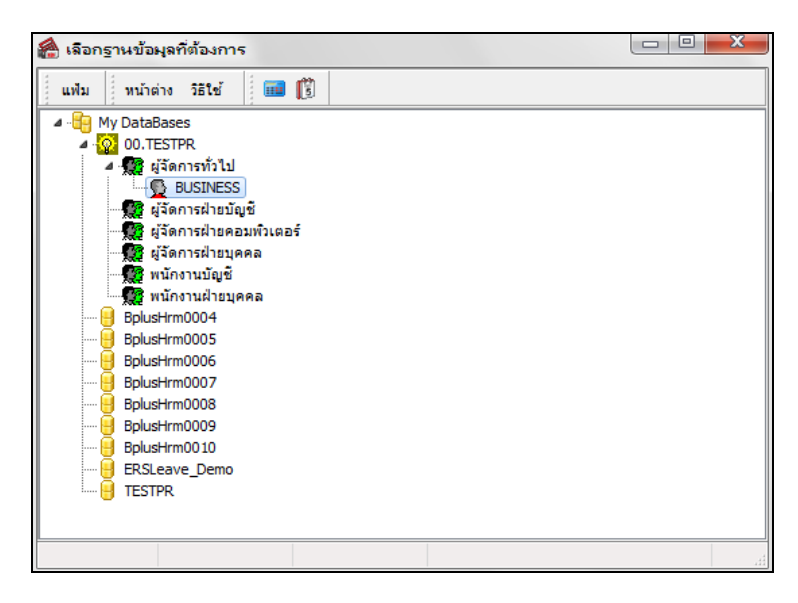

## **การเพิ่มตําแหน่งหน้าที่**

การเพิ่ มตําแหน่งหน้าที่ ก็คือ การสร้างกลุ่มสิทธิการใช้งานของผู้ใช้งานตามตําแหน่งหน้าที่ที่ผู้ใช้งานรับผิดชอบ ้ เพื่อให้ง่ายต่อการกำหนดสิทธิ จึงทำการสร้างตำแหน่งหน้าที่เพื่อกำหนดสิทธิการใช้งานตามตำแหน่งหน้าที่นั้นๆ ซึ่งมีขั้นตอน ดังนี้

## **วิธีการบันทึกข้อมู ล**

คลิกเมาส์ขวาเลือก**เพิ่มชื่อตําแหน่งหน้าที่**

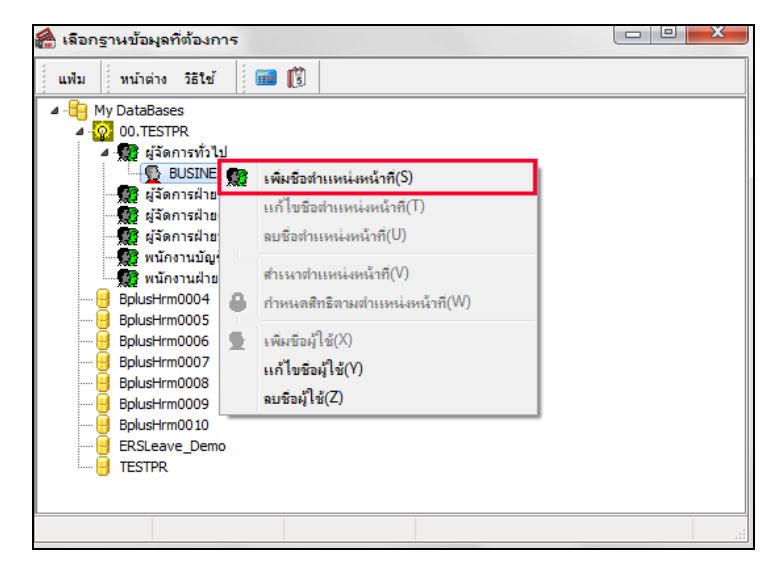

 $\blacktriangleright$  เมื่อปรากฏหน้าจอ "ตำแหน่ง/หน้าที่" ให้ตั้งชื่อตำแหน่งหน้าที่ของพนักงาน เช่น หัวหน้าฝ่ายผลิต เป็นต้น

และคลิก **ป่ มบัน ทึก ุ**

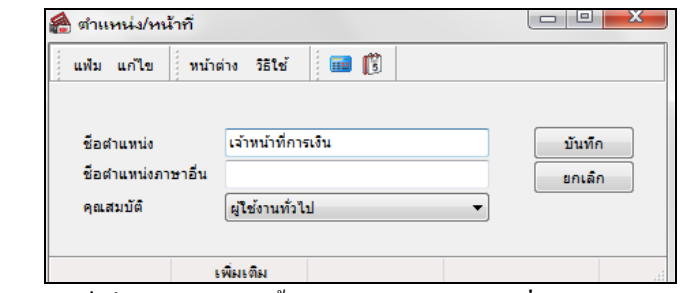

 $\blacktriangleright$  ชื่อตำแหน่งหน้าที่เพิ่มเติมจะปรากฏขึ้นมา ดังรูป เช่น <mark>เจ้าหน้าที่การเงิน</mark> เป็นต้น

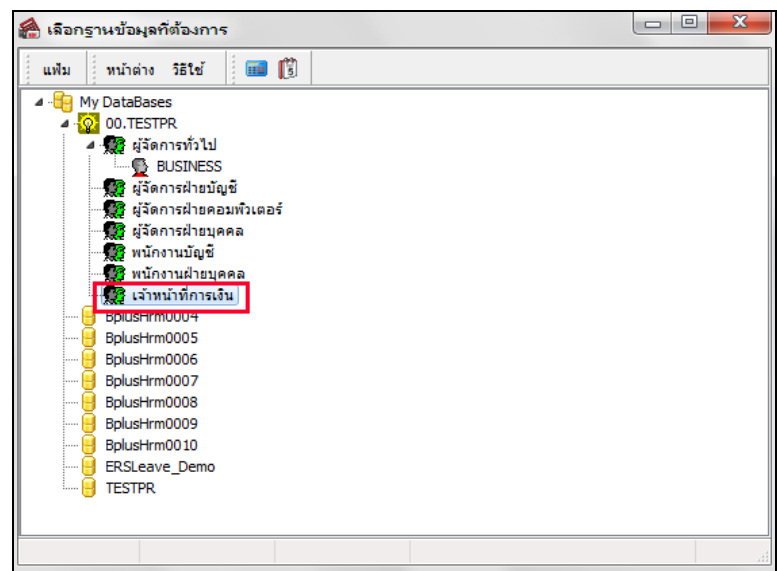

## **การเพิ่มชื่อผ้ใช้งาน ู**

ภายหลังจากทำการสร้างกลุ่มสิทธิการใช้งานตามตำแหน่งหน้าที่ของผู้ใช้งานแล้ว จากนั้นจะต้องทำการเพิ่มชื่อ ผู้ใช้งานเพื่อกำหนดชื่อผู้ใช้ และรหัสลับให้กับผู้ใช้งาน สำหรับใช้ในการเข้าสู่ฐานข้อมูลเงินเดือน ซึ่งมีขั้นตอนดังนี

### **วิธีการบันทึกข้อมู ล**

```
\triangleright คลิกที่ ชื่อตำแหน่งงานที่ต้องการให้เป็นแถบสีน้ำเงิน → คลิกเมาส์ขวา → เลือก เพิ่มชื่อผู้ใช้
```
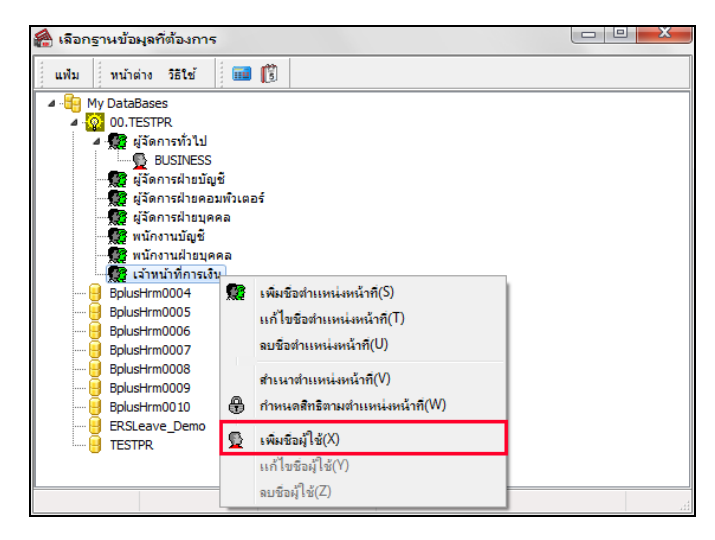

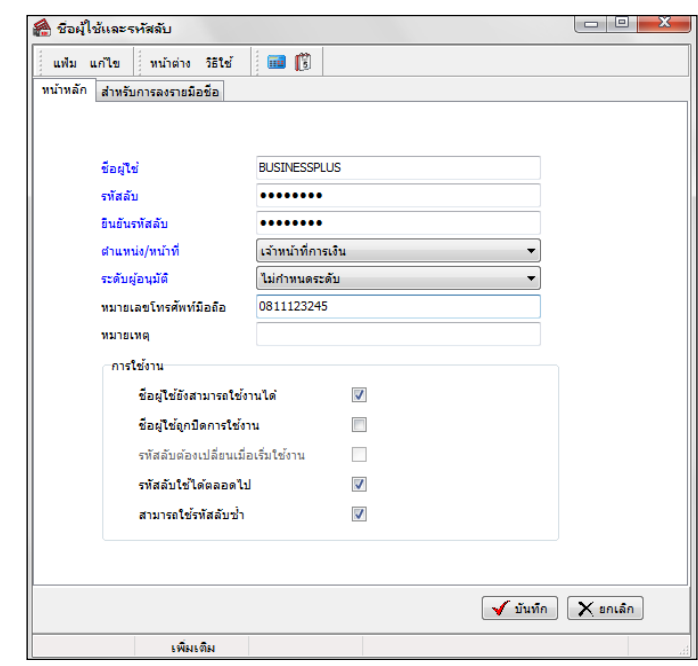

เมื่อปรากฏหน้าจอ "ชื่อผู้ใช้และรหัสลับ" ท่านสามารถกาหนด ํ **ชื่ อผ้ใช้ ู** และ **รหัสลับ** ได้ตามต้องการ

**คําอธิบาย**

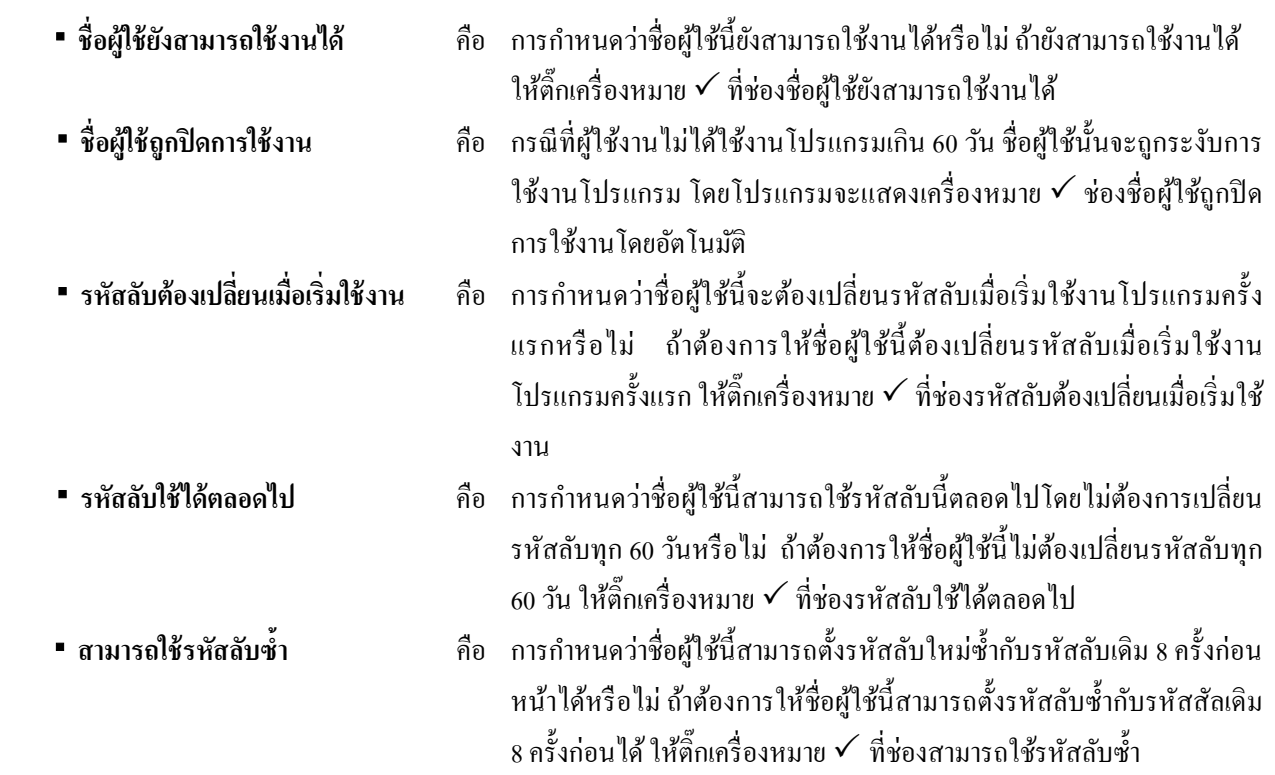

- $\begin{array}{c|c|c|c} \hline \multicolumn{1}{|c|}{\multicolumn{1}{c|}{\hspace{-1.4ex}}}\end{array} \blacksquare$ คื เลือกฐานข้อมุลที่ต้องการ 画 僧 a shi หน้าต่าง วิธีใช้ 4 B My DataBases 00.TESTPR | ๑๑...ธ.....<br>-∭2 ผู่จัดการทั่วไป<br>-∭2 ผู่จัดการฝ่ายบัญชั - <mark>หั</mark>ว พนักงานฝ่ายบคค ⊿ <mark>∭ู้ เจ้าหน้าที่การเงิน</mark> **EXAMPLES** BUSINESSPLUS .<br>BplusHrm0005 BolusHrm0006 BplusHrm0007 BplusHrm0008 BplusHrm0009 BplusHrm0010 **ERSLeave Demo TESTPR**
- เมื่อกาหนดรายละเอียดของชื่อผู้ใช้งานเรียบร้อยแล้ว ํ คลิก **ป่ มบันทึก ุ** โปรแกรมจะแสดงชื่อผู้ใช้ขึ้นมา ดังรูป

#### **卷 การกำหนดสิทธิตามตำแหน่ง**

ึกรณีมีผู้ใช้งานโปรแกรมเงินเดือนหลายคน แต่ละคนมีหน้าที่และตำแหน่งต่างกัน จึงจำเป็นต้องกำหนดสิทธิตาม ตำแหน่งของผ้ใช้งานแต่ละคนตามตำแหน่งหน้าที่นั้นๆ

### **วิธีการบันทึกข้อมู ล**

 $\triangleright$  คลิกที่ ชื่อตำแหน่งงานที่ต้องการให้เป็นแถบสีน้ำเงิน → คลิกเมาส์ขวา → เลือก กำหนดสิทธิตามตำแหน่ง

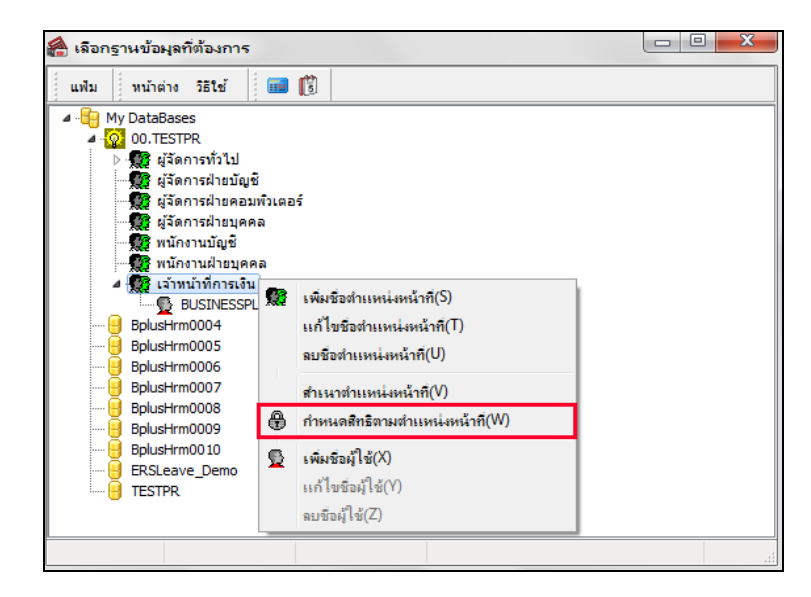

 $\blacktriangleright$  เมื่อปรากฏหน้าจอ "กำหนดสิทธิการใช้งานตามตำแหน่งหน้าที่" ท่านสามารถทำการกำหนดสิทธิการใช้งาน ของผู้ใช้งานนั้นๆ โดยเลือกรายการต่างๆ ได้ตามขอบเขตการทํางานของผู้ใช้งานแต่ละท่าน เช่น ถ้าผู้ใช้งานมีระดับสิทธิการใช้ งานสูงสุดที่สามารถเข้าถึงข้อมูลได้ทุกระดับ สามารถกาหนดสิทธิการใช้งานได้โดย ํ

1. คลิกเมาส์ขวา � เลือก **อนุญาตทุกรายการ** ดังรูป (กรณีนี้เหมาะกับการกำหนดสิทธิการเข้าถึงข้อมูลของ ผู้ใช้งานที่ระดับสิทธิสูงสุด)

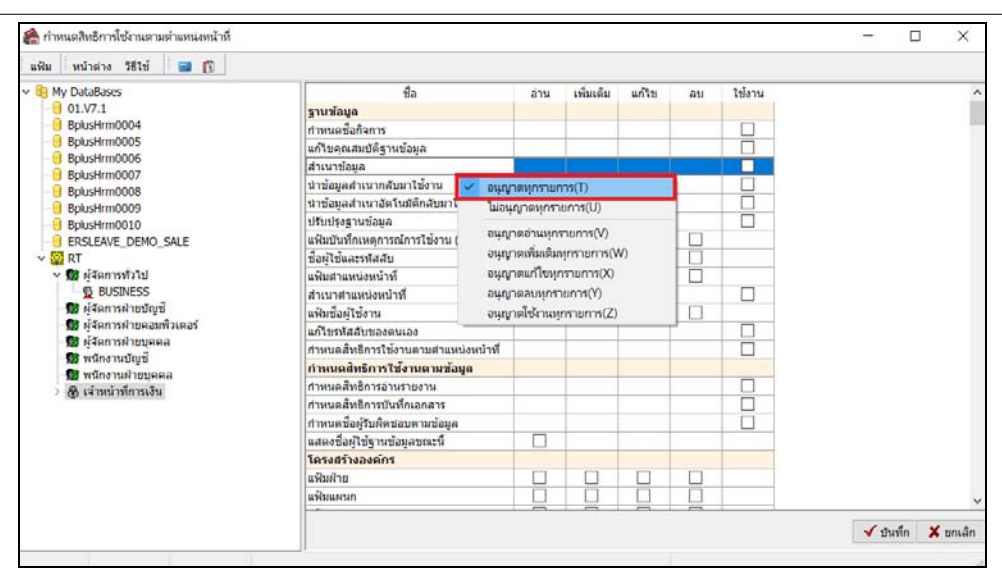

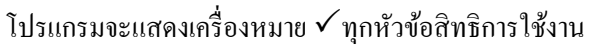

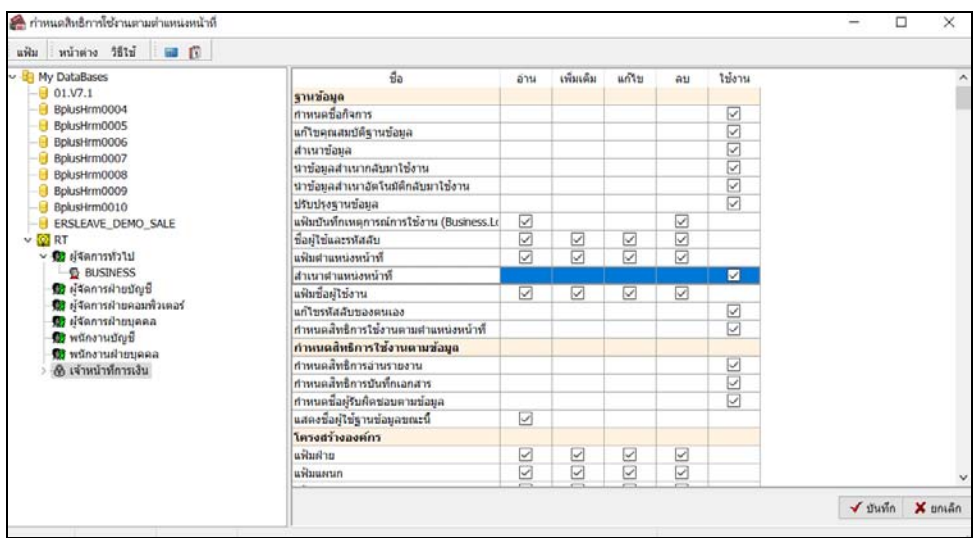

2. กรณีที่ต้องการกำหนดสิทธิผู้ใช้งานไม่ให้เห็นข้อมูลบางช่องในแฟ้มประวัติพนักงาน เช่น ไม่ต้องการให้ ผู้ใช้งานเห็นอัตราเงินเดือนของพนักงาน เป็นต้น สามารถกำหนดสิทธิการใช้งานใด้โดยเอาเครื่องหมาย √ ออกจากช่องอ่านและ แกไข้ ของหัวข้อ**\*\*ช่องเงินเดือน** ดังรูป

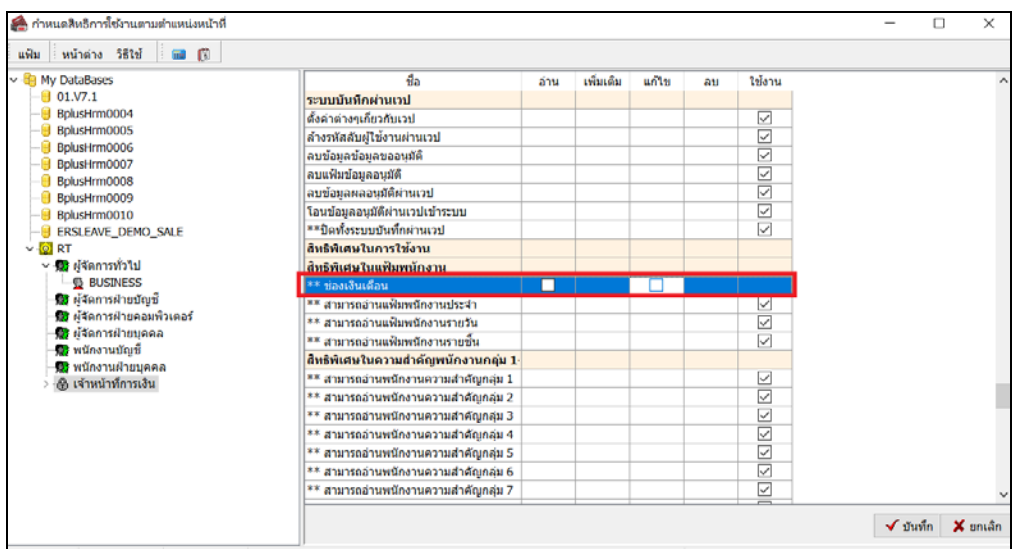

3. กรณีที่ต้องการกำหนดสิทธิผู้ใช้งาน ไม่ให้เห็นบางแถบข้อมูลในแฟ้มประวัติพนักงาน เช่น ปิดแถบภาษี เป็ นต้น สามารถกาหนดสิทธิการใช้งานได้โดย ํ ให้เอาเครื่องหมาย ออกจากช่องอ่านและแกไข้ ของหัวข้อ**\*\*แถบภาษี**ดังรูป

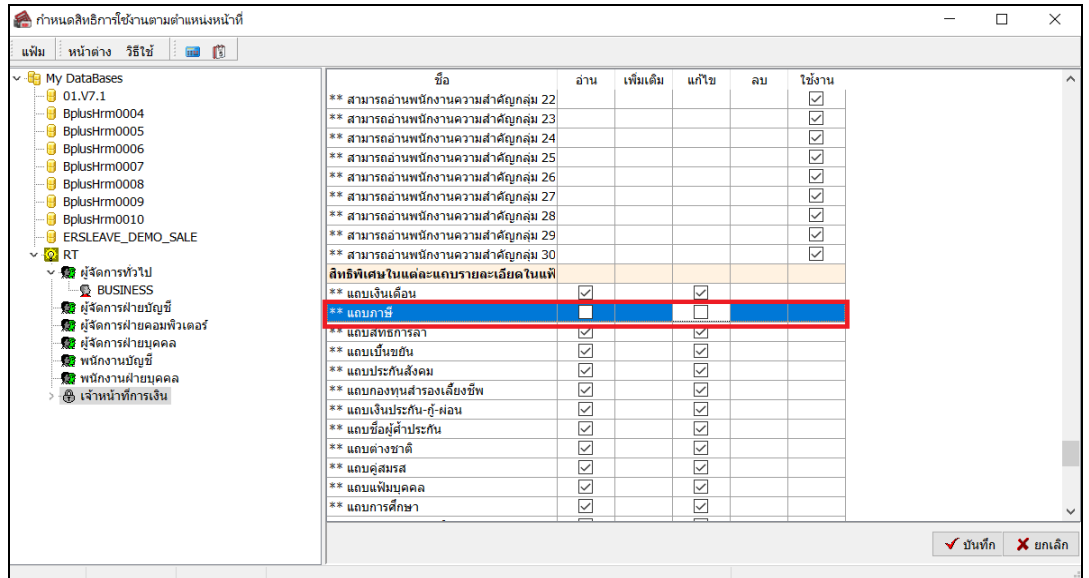

4. กรณีที่ต้องการกำหนดสิทธิผู้ใช้งานไม่ให้สามารถใช้งานบางระบบได้ เช่น ปิดทั้งระบบประมวลผลบันทึก

เวลา เป็ นต้น สามารถกาหนดสิทธิการใช้งานได้โดย ํ ให้เอาเครื่องหมาย ออกจากช่องใช้งานของหัวข้อ**\*\*ปิ ดทั้งระบบบัตรตอก เวลา** ดังรูป

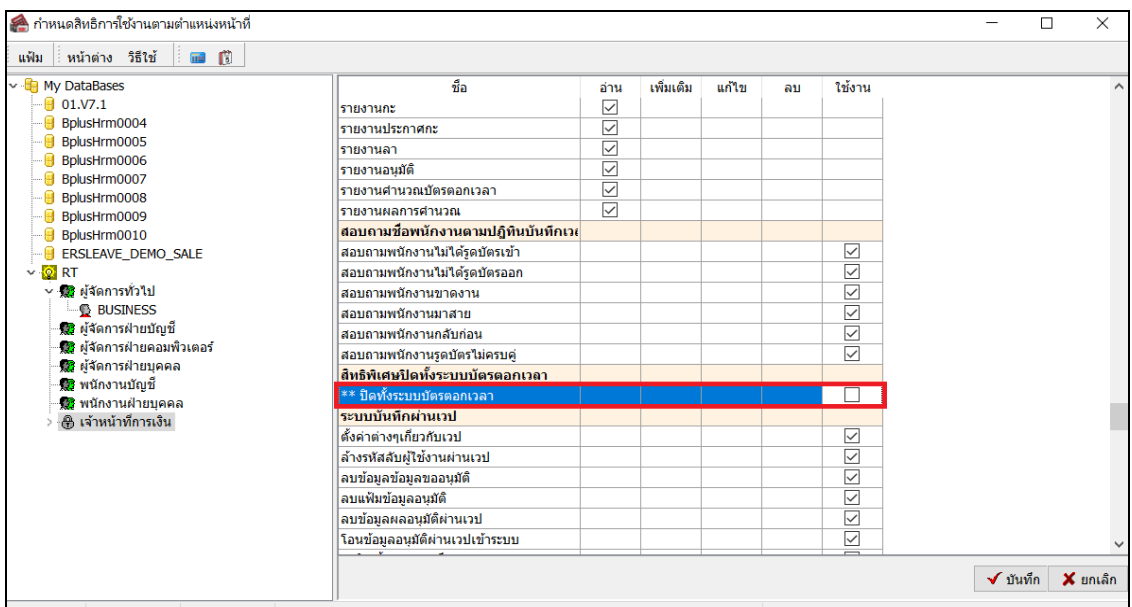

5. เมื่อทําการกาหนด ํ สิทธิการใช้งานของผู้ใช้งานเรียบร้อยแล้ว คลิก **ปุ่มบันทึก**

#### **วิธีการตรวจสอบสิทธิการใช้งาน**

หลังจากทำการกำหนดสิทธิการใช้งานของผู้ใช้งานแล้ว ท่านสามารถตรวจสอบสิทธิการใช้งานของผู้ใช้งานว่ามีสิทธิ การใช้งานตามที่กำหนดไว้หรือไม่ โดยทำการเข้าฐานข้อมูลด้วยชื่อผู้ใช้ และรหัสลับตามที่ได้กำหนดสิทธิการใช้งานไว้เช่น

#### **ชื่อผ้ใช้ ู BUSINESSPLUS**

 **รหัสลับ 1234567890**

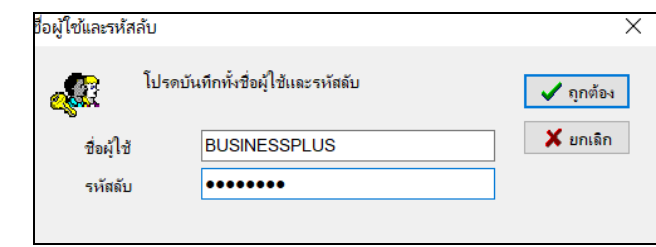

#### **การตรวจสอบสิทธิการใช้งานกรณีที่ปิ ดไม่ให้ผ้ใช้งานเห็นอัตราเงินเดือนของพนักงาน ู**

 $\triangleright$  หน้าจอ แฟ้มประวัติพนักงาน → คับเบิ้ลคลิกที่ ชื่อพนักงานที่ต้องการ → เลือก แถบเงินเดือน จะพบว่าช่อง ้ อัตราเงินเดือนจะแสดงเป็นเครื่องหมาย \* และผู้ใช้งานไม่สามารถแก้ไขอัตราเงินเดือนของพนักงานได้ ดังรูป

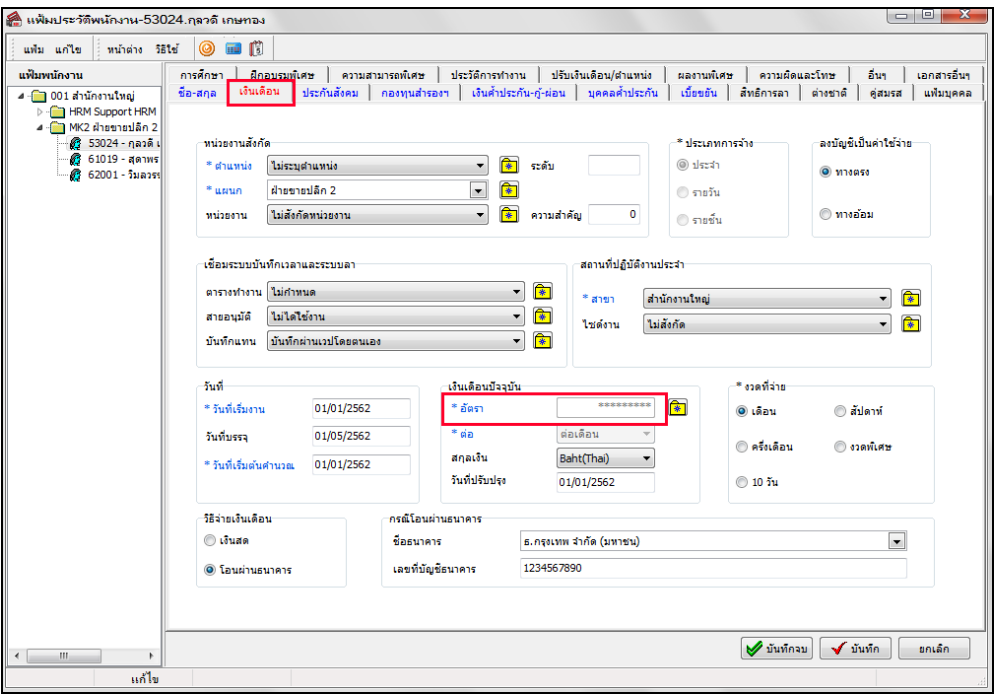

**การตรวจสอบสิทธิการใช้งานกรณีที่ปิ ดไม่ให้ผ้ใช้งานเห็น ู แถบภาษีในแฟ้มประวัติพนักงาน**

 $\triangleright$  หน้าจอ แ**ฟ้มพนักงาน →** คับเบิ้ลคลิกที่ ชื่อพนักงานที่ต้องการ จะพบว่าโปรแกรมจะซ่อนแถบภาษีเงินได้ ไม่ให้ผู้ใช้งานมองเห็นได้ดังรูป

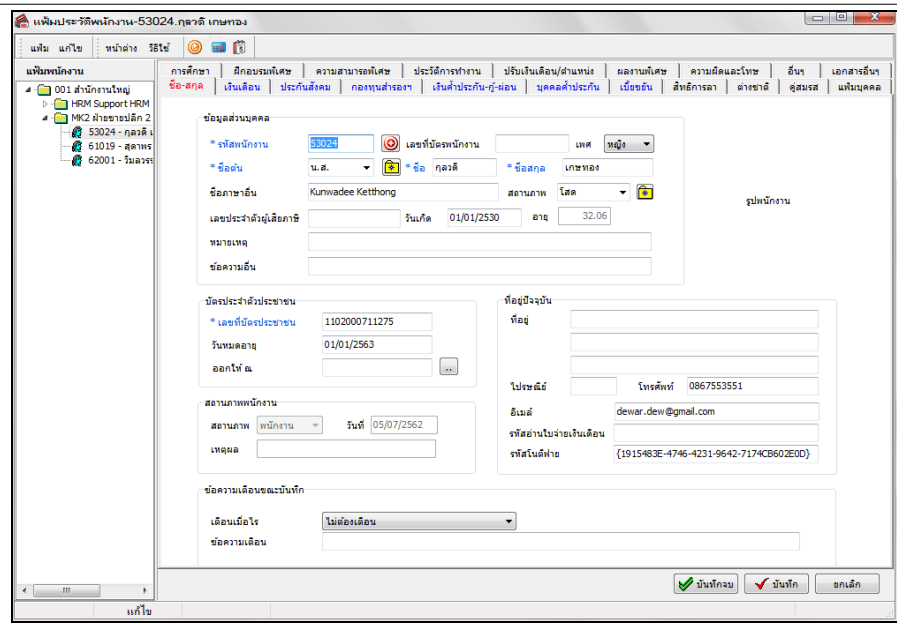

**การตรวจสอบสิทธิการใช้งานกรณีที่ปิ ดระบบประมวลผลบันทึกเวลาไม่ให้ใช้งาน**

 $\blacktriangleright$  เมื่อผู้ใช้งานเข้าสู่ฐานข้อมูล จะพบว่าโปรแกรมจะไม่ยอมให้เลือกหน้าจองานบันทึกเวลา ดังรูป

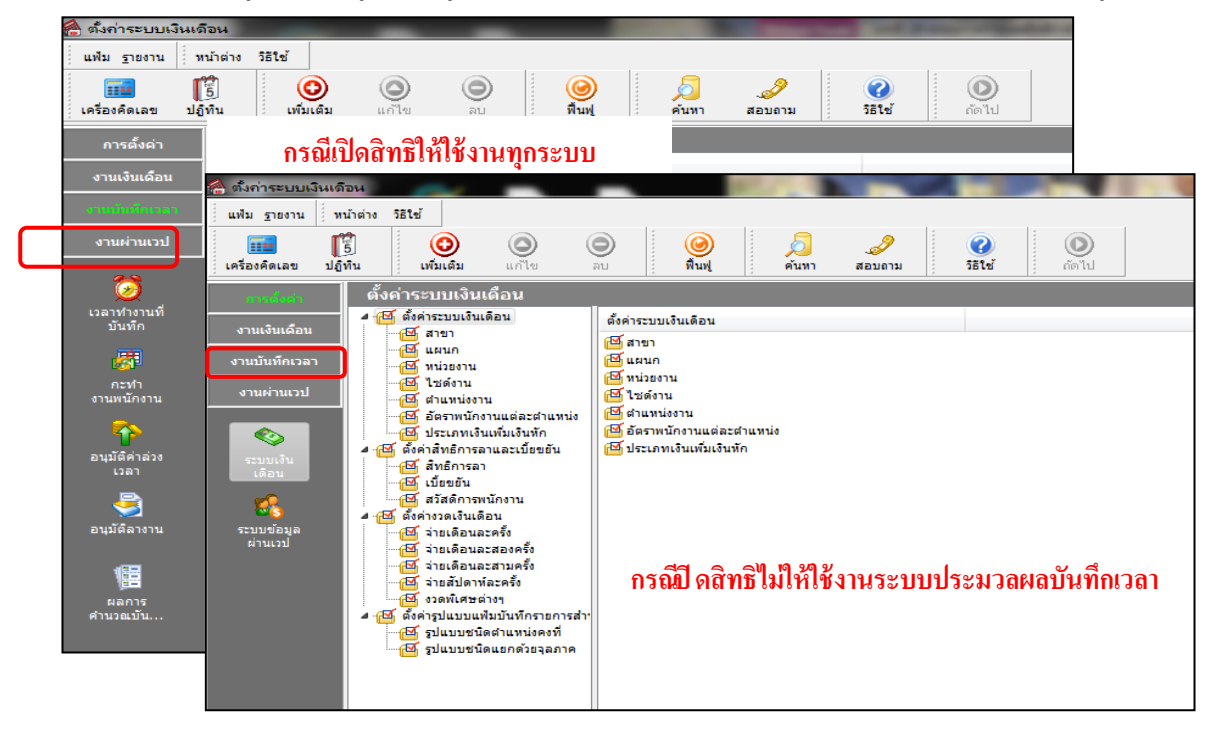

### **สิ่งที่ควรทราบ**

หัวข้อสิทธิการใช้งานที่จะต้องกำหนดให้ผู้ใช้งานทุกคนสามารถใช้งานได้เสมอ คือ

- 1. หัวข้อสาขาและแผนก ในส่วนของ **แฟ้มสาขาและแฟ้มแผนก**ผู้ใช้งานต้องสามารถอ่านได้
- 2. หัวข้องานที่ทำทุกครั้งที่มีพนักงานเข้าใหม่ ในส่วนของ <mark>แฟ้มพนักงาน</mark> ผู้ใช้งานต้องสามารถอ่านได้
- 3. หัวข้อสิทธิพิเศษในแฟ้มพนักงาน ในส่วนของ **สามารถอ่านแฟ้มพนักงานประจํา**,**รายวัน หรือรายชิ้น** ต้องสามารถอ่านแฟ้มพนักงานประเภทใดประเภทหนึ่งได้ เช่น สามารถอ่านแฟ้มพนักงานประจำได้ เป็นต้น
- 4. เมื่อกำหนดสิทธิใช้งานทั้ง 3 ส่วนด้านบนแล้ว ท่านสามารถกำหนดสิทธิการใช้งานของผู้ใช้งานได้ตามความ ต้องการ